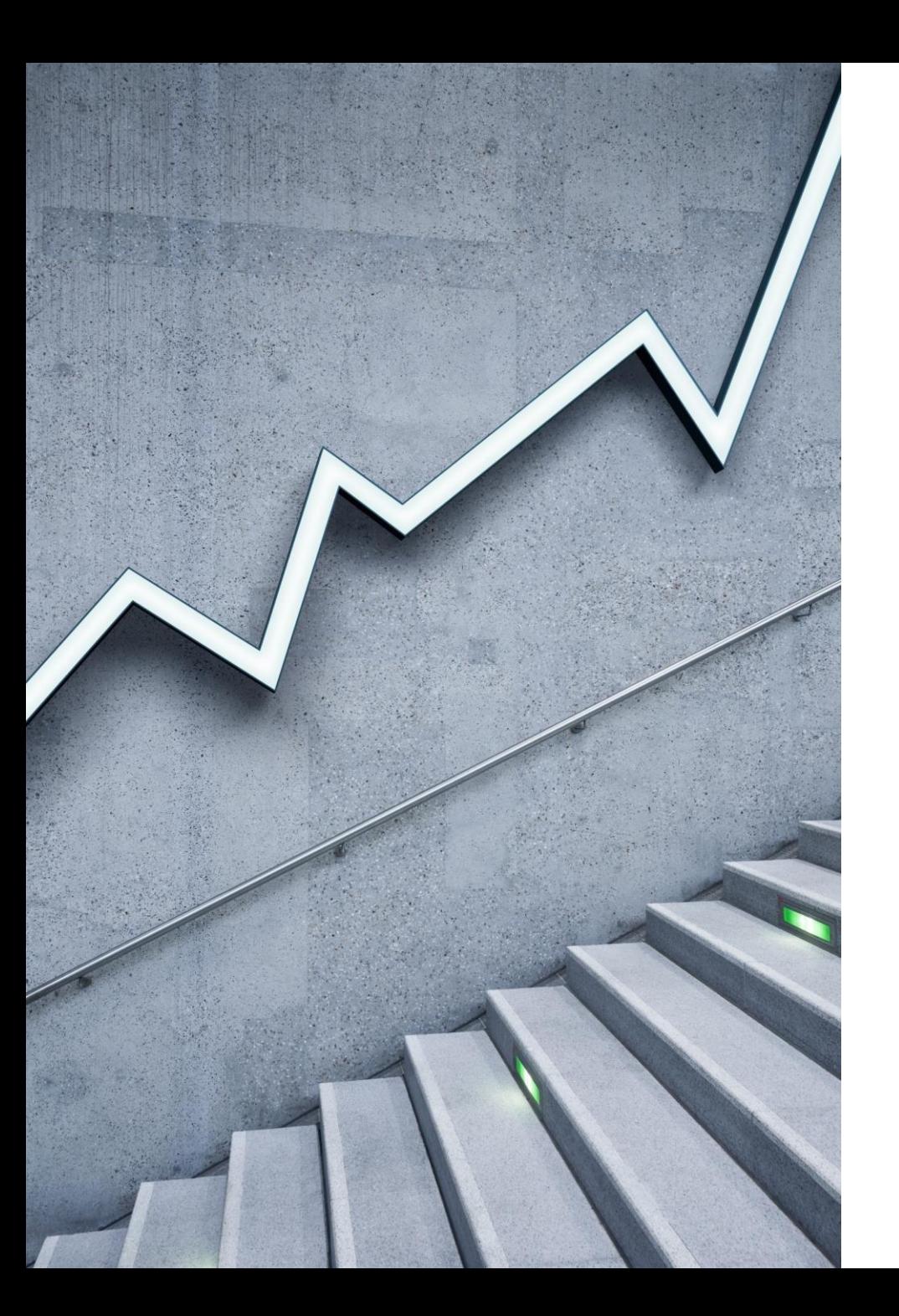

## **My-dang(공인중개사 보조 자 등록 및 매물 담당자 설정)**

### **1. 로그인**

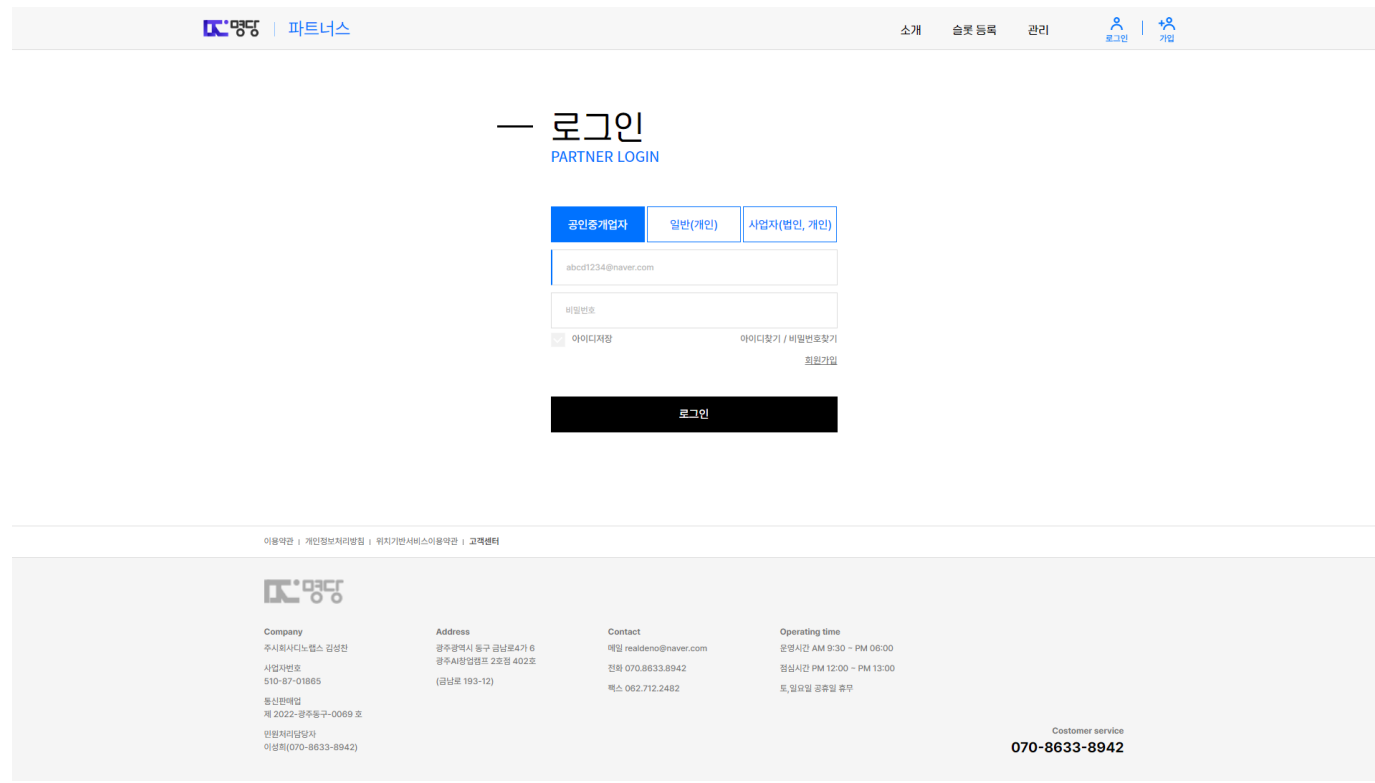

## **2. 관리페이지(대시보드)**

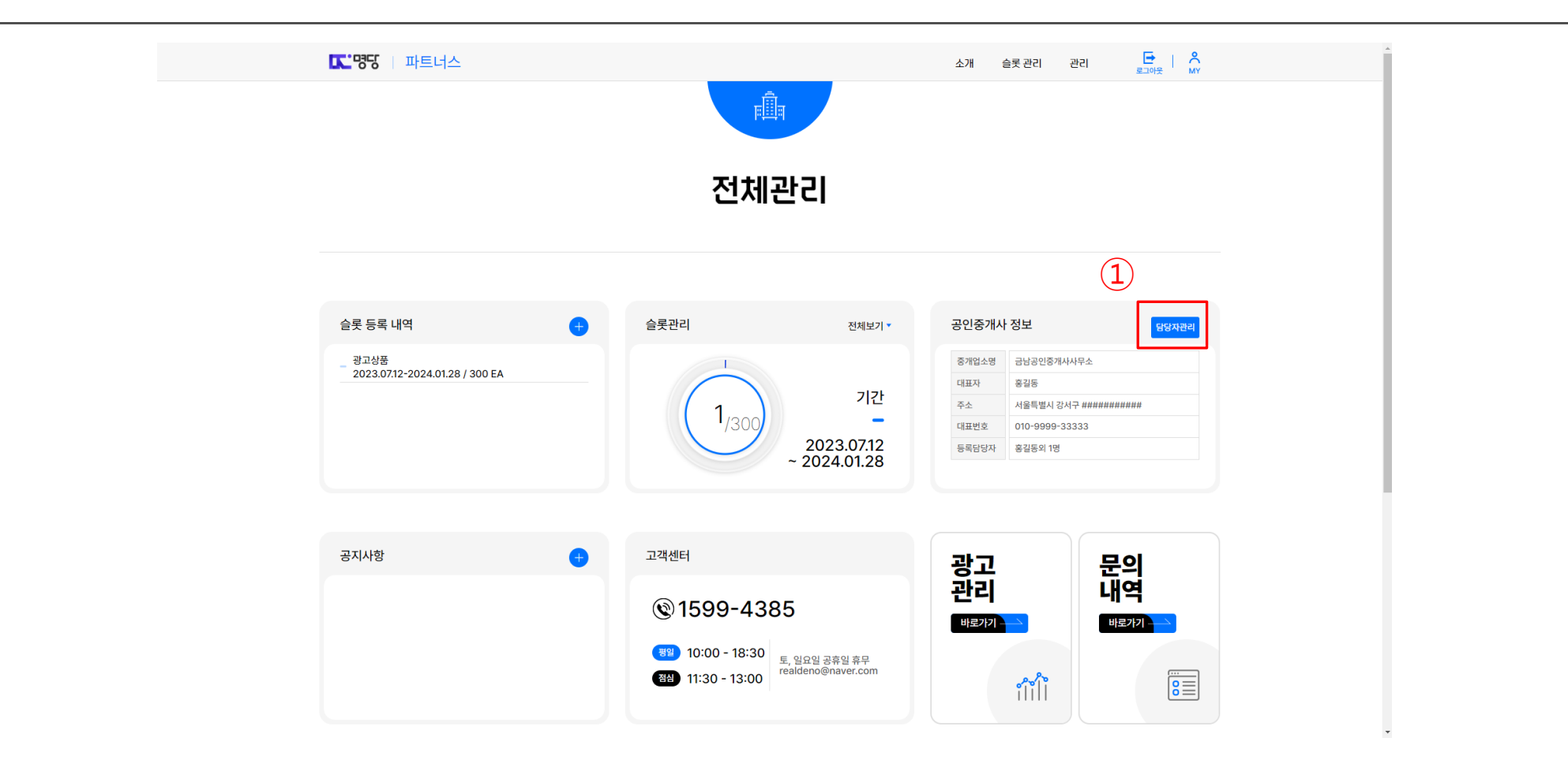

## **3. 담당자 관리**

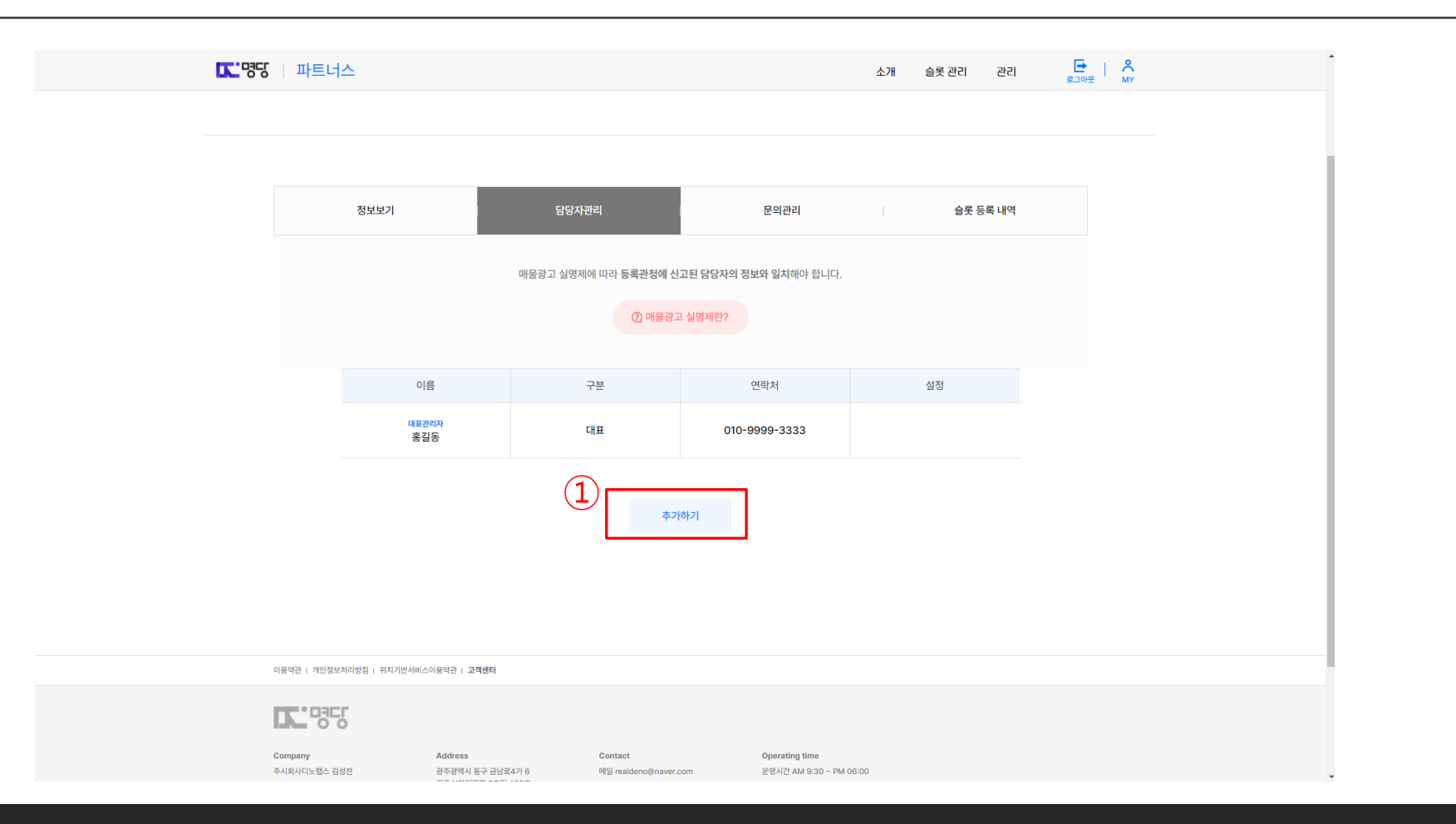

#### ① 구분, 이름, 핸드폰번호 입력 / 휴대폰번호 인증 후 ② 추가 버튼 클릭

**4. 담당자 추가**

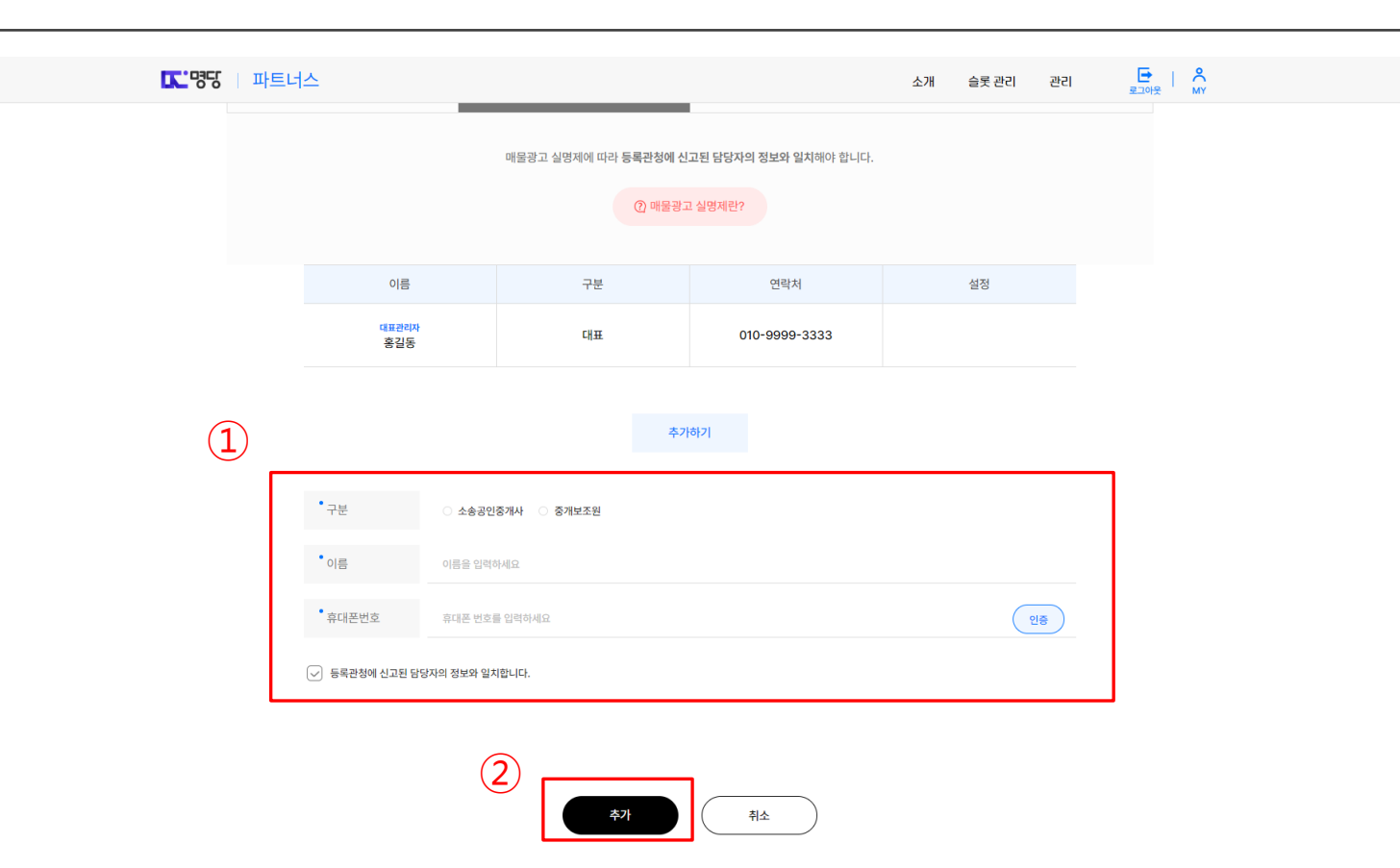

# **5. 담당자 추가**

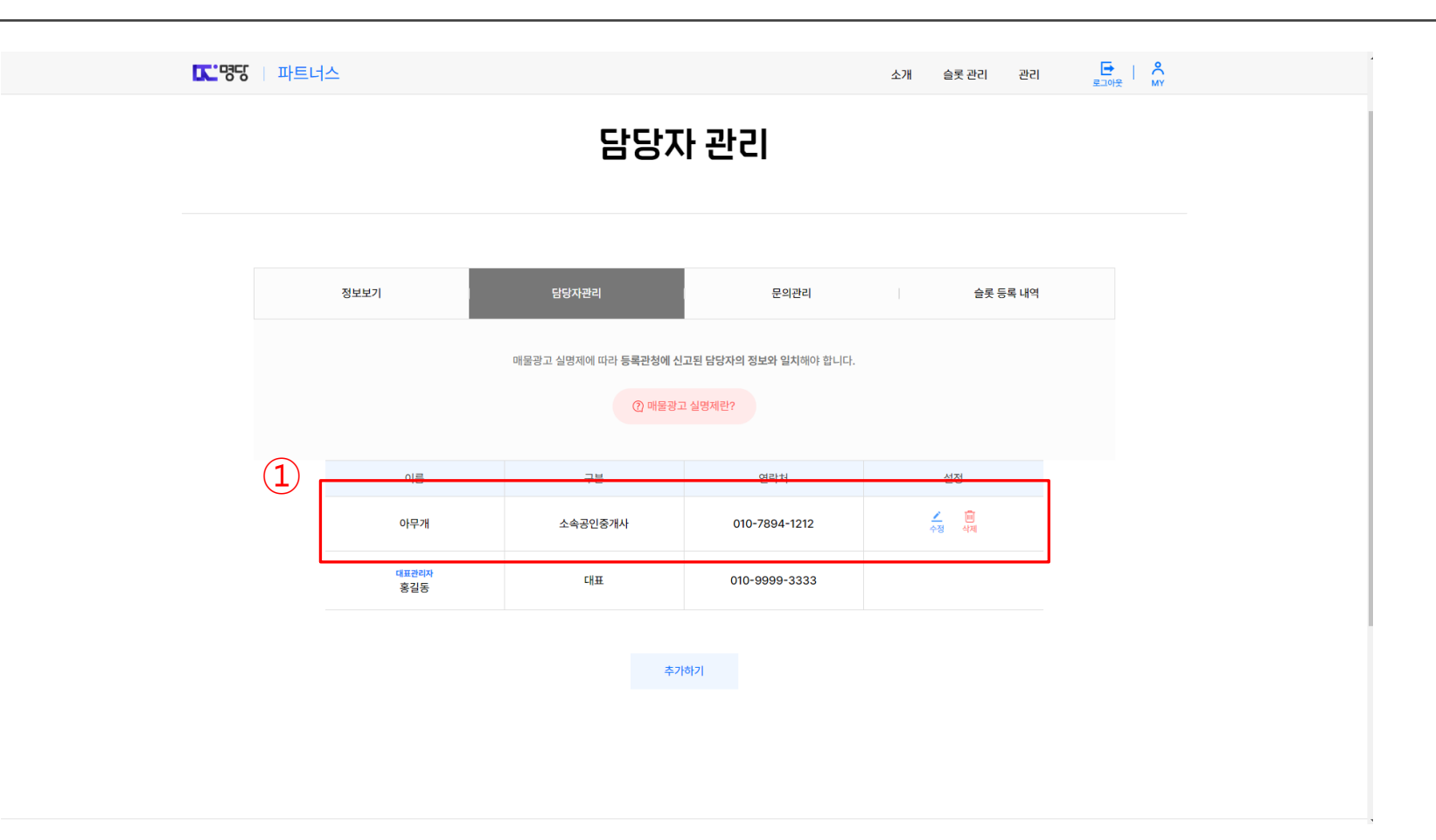

# **6. 관리페이지(대시보드) Ⅰ**

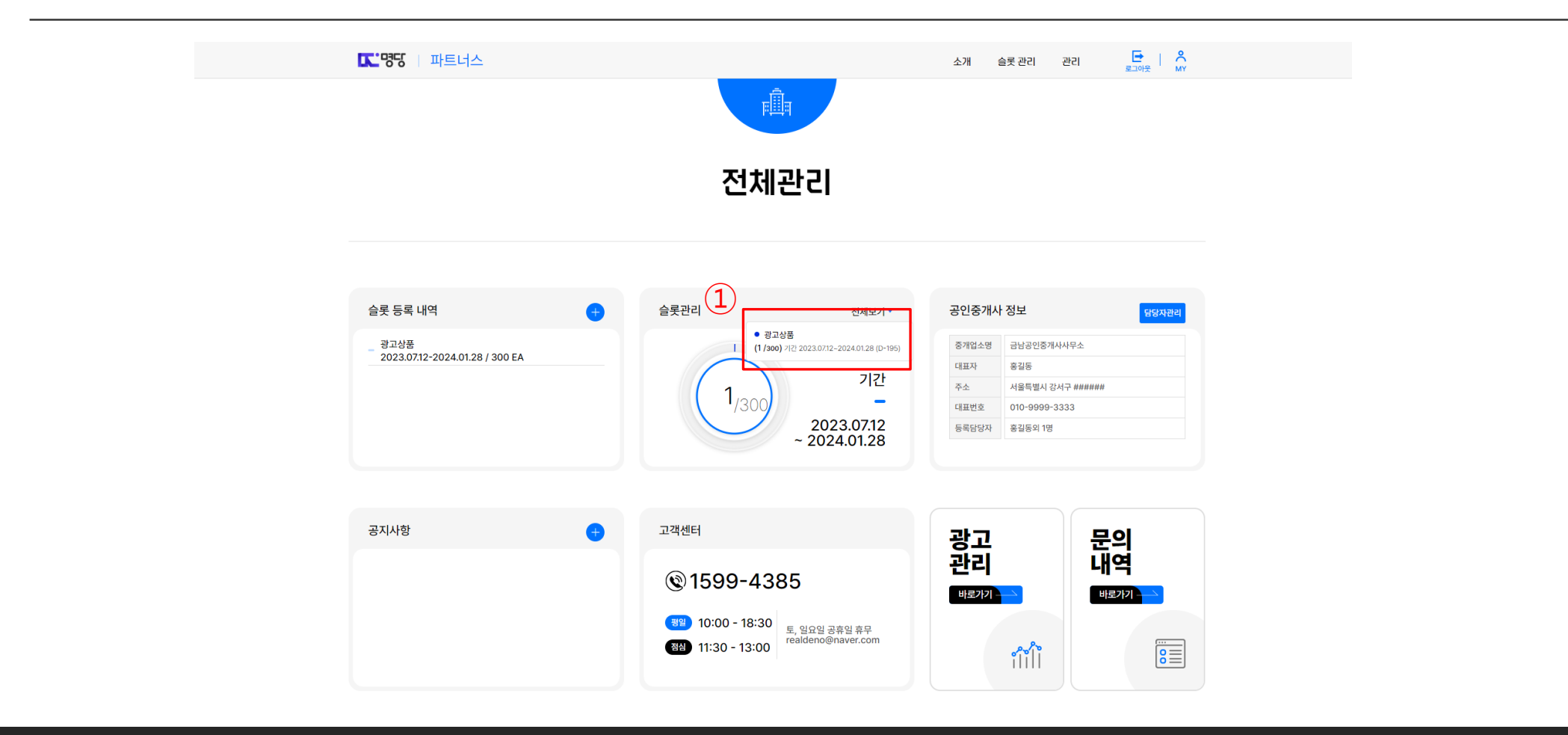

## **7. 매물 관리**

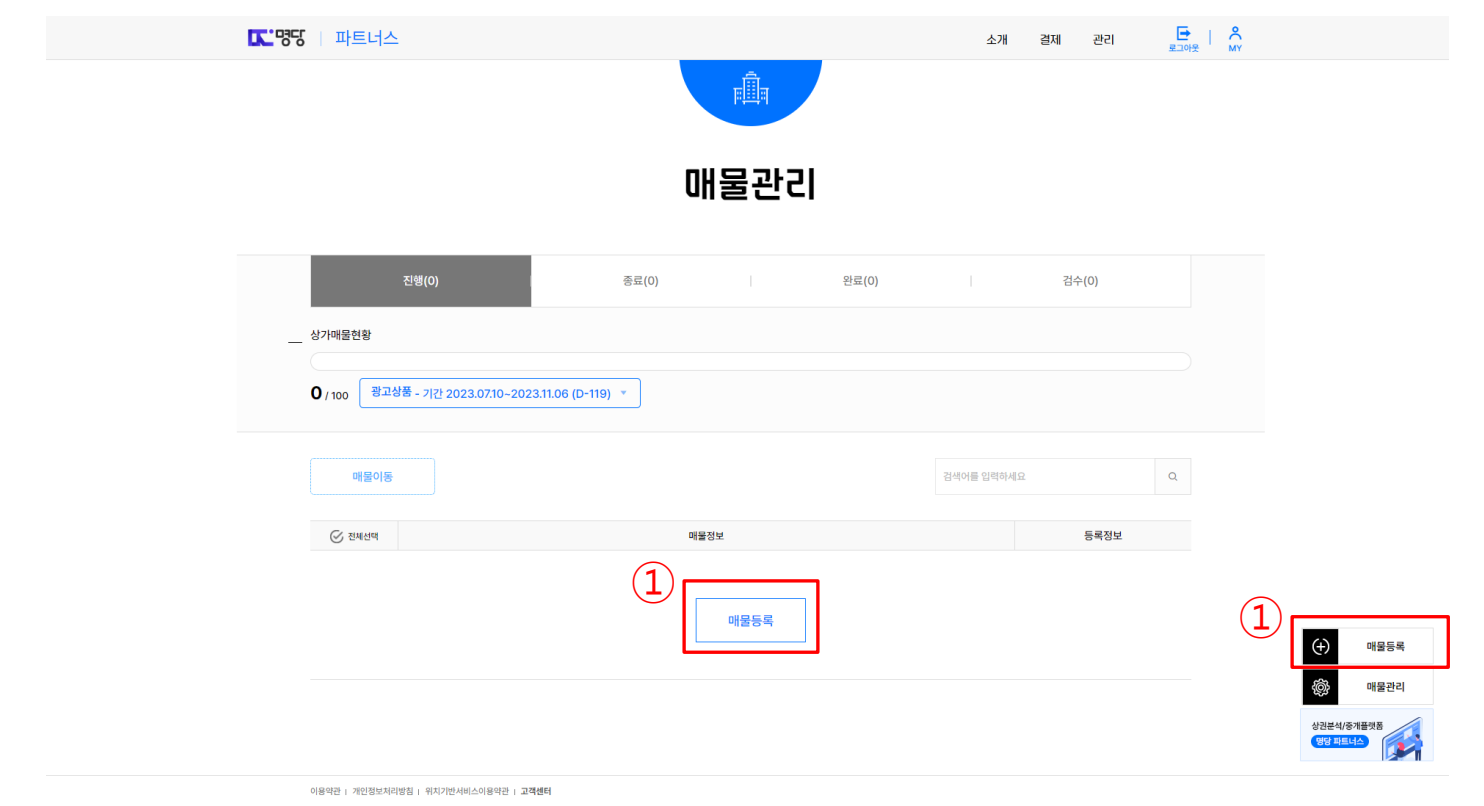

## **8. 매물등록**

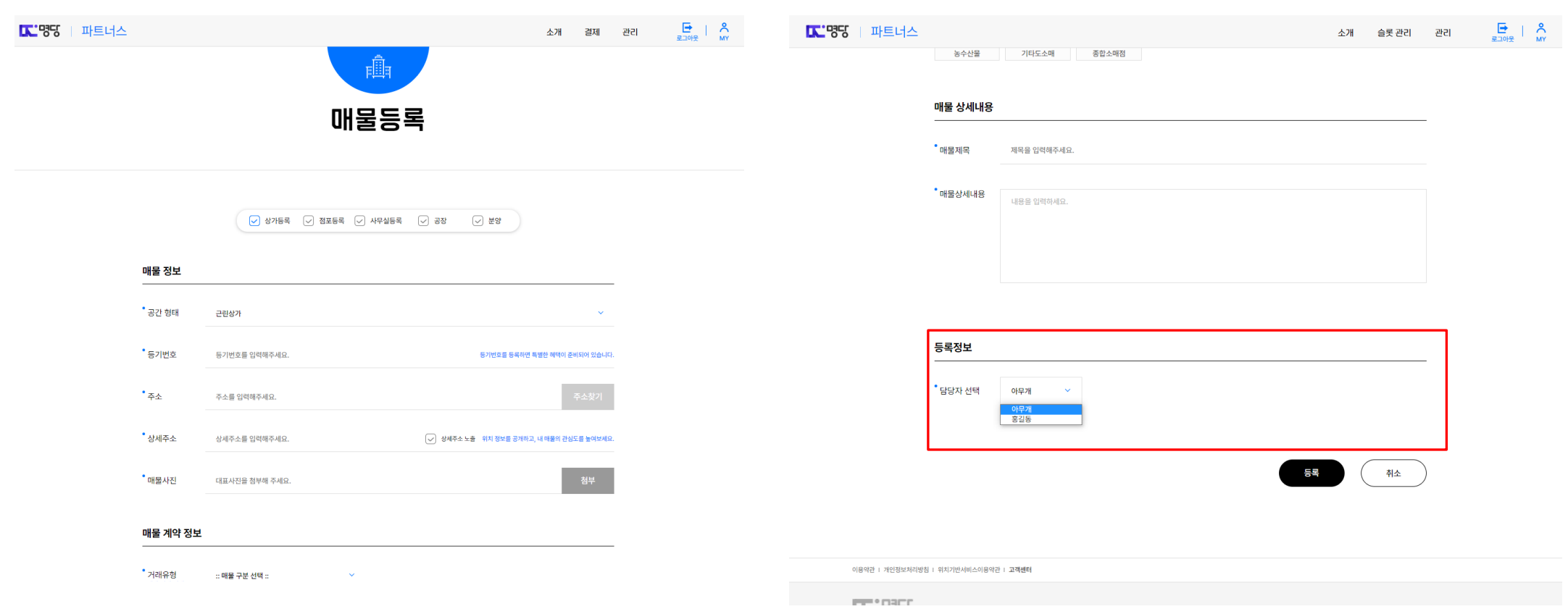

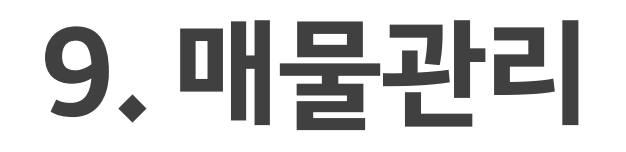

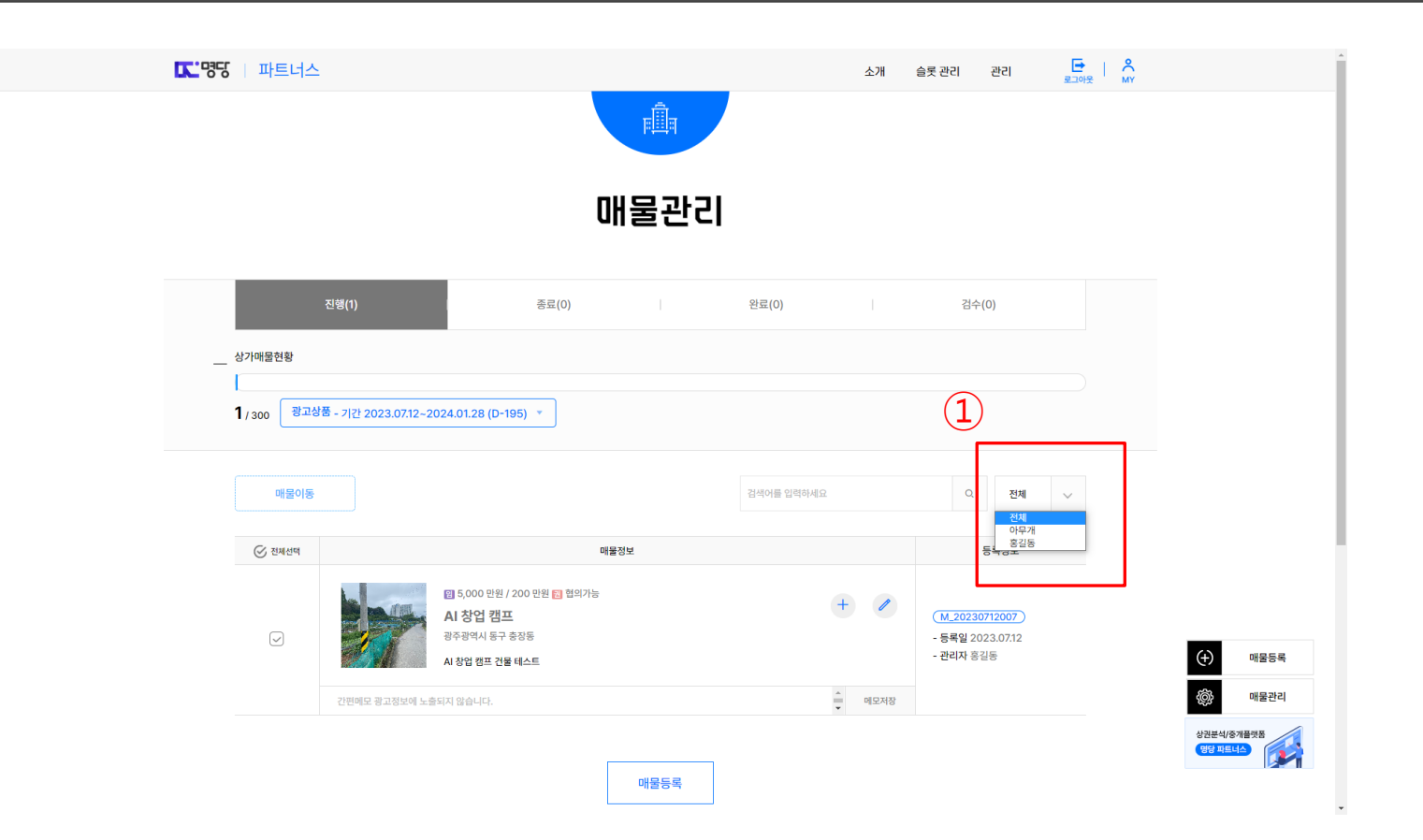